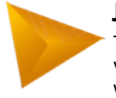

# **Implementasi Manajemen** *Bandwidth Load Balancing Equal Cost Multi-Path*

*Implementation of Bandwidth Load Balancing Equal Cost Multi-Path Management*

**Bagus Hidayat dan Ari Wibowo**

Universitas Budi Luhur, Jakarta, Indonesia

#### **Informasi artikel**

Diterima: 05/04/2022 Direvisi: 25/04/2022 Disetujui: 12/05/2022

*The internet network often experiences disturbances due to the large amount of bandwidth usage because it is not regulated properly. This paper details the deployment of multi-path equal cost load balancing bandwidth management to integrate two Internet service providers. The Network Development Life Cycle (NDLC) approach is employed in this study. Analysis, design, simulation prototype, implementation, monitoring, and management are all part of the process. Combining two ISPs, according to the findings of this study, is intended to maximise internet consumption from both ISPs. The ability of one ISP to share traffic equitably is merely one consideration when it comes to load balancing.*

*Keywords: bandwidth management, load balancing, equal cost multi-path.*

#### **Abstrak**

*Abstract* 

Jaringan internet sering mengalami gangguan karena banyaknya pemakaian *bandwidth* dikarenakan tidak diatur dengan baik. Tulisan ini menjelaskan tentang implementasi *management bandwidth load balancing equal cost multi-path* untuk menggabungkan dua ISP. Metode yang digunakan dalam penelitian adalah metode *Network Development Life Cycle* (NDLC). Metode yang diterapkan melewati 6 tahapan yaitu; *Analysis, Design, Simulation Prototyoe, Implementation, Monitoring*, dan *Management*. Hasil pada penelitian ini menunjukan, bahwa menggabungkan dua ISP untuk bertujuan memaksimalkan pemakaian internet dari ke dua ISP. *Load balancing* tidak hanya fokus pada saat salah satu ISP melainkan bisa membagi *traffic* jadi merata.

**Kata Kunci:** *bandwidth management, load balancing, equal cost multi-path.*

 Penulis Korespondensi. Tel: -; Handphone: +62 813 1603 2572 email : [2111600108@student.budiluhur.ac.id](mailto:2111600108@student.budiluhur.ac.id)

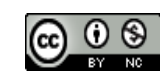

This work is licensed under a [Creative Commons](http://creativecommons.org/licenses/by-nc/4.0/)  [Attribution-NonCommercial 4.0 International License](http://creativecommons.org/licenses/by-nc/4.0/)

# **1. PENDAHULUAN**

Kebutuhan komunikasi sangat penting seiring dengan kemajuan dan perkembangan teknologi komunikasi data yang semakin berkembang pesat. Dalam memenuhi kebutuhan akan teknologi komunikasi data, administrator jaringan harus bijak dalam memilih Internet Service Provider (ISP) yang akan digunakan [\(Sujarwo, Desmulyati](#page-7-0)  dan Budiawan, 2020). ISP ini nantinya akan memberikan layanan kepada pengguna sesuai dengan permintaan pengguna, contohnya untuk kecepatan internet, yaitu satu *mega byte per second* (MBPS) dan kuota paket datanya *unlimited*.

Internet pada saat ini sangat dibutuhkan banyak orang untuk bekerja, belajar, jualan, bermain *game*, bertukar informasi dan mencari informasi terbaru. Kebutuhan masyarakat dengan internet membuat hampir semua orang menggunakan internet, sehingga ada banyak orang juga yang memasang internet di rumahnya, dan juga di perusahaan untuk bisa melakukan kegiatan yang menggunakan internet.

Ketika memiliki dua ISP, yaitu: ISP 1 dan ISP 2, *bandwidth* pada ISP 1 sebesar 100 mbps dan untuk *bandwidth* ISP 2 sebesar 30 mbps. Kendalanya pada saat jam kerja mengakses internet dari ke dua ISP tersebut yang mengakibatkan pembagian *bandwidth* tidak merata sehingga membuat koneksi dari ke dua *line* tersebut menjadi lambat [\(Towidjojo, 2019;](#page-7-0)  Warman dan Andrian, 2017).

Manajemen *bandwidth* merupakan sebuah metode atau alat untuk mengontrol dan mengoptimalisasi lalu lintas jaringan dengan cara menetapkan tipe-tipe lalu lintas jaringan, sehingga mampu meningkatkan kualitas servis dari jaringan itu sendiri. Masalah yang umum terjadi dalam sebuah lalu lintas adalah *traffic* yang mana bisa mempengaruhi lama cepatnya sebuah perjalanan dalam hal ini adalah lalu-lintas paket data sehingga perlu adanya manajemen agar bisa mengatur dan mengontrol agar tidak terjadi *traffic* selain itu juga perlu adanya optimalisasi sehingga ketika adanya luapan data bisa ditangani dengan baik [\(Gumelar, Anton dan](#page-7-0) Radiyah, 2017).

Jadi untuk meminimalisir terjadinya permasalahan tersebut dan menjaga koneksi internet stabil, dapat menggunakan lebih dari satu koneksi internet dari penyedia layanan internet yang berbeda yang kemudian di seimbangkan dengan teknologi *load balancing* [\(Firdaus, 2017\).](#page-7-0)

Dalam proses *load balancing Equal Cost Multi-Path* (ECMP). ECMP adalah pemilihan jalur secara bergantian pada gateway dan merupakan salah satu metode *load balancing* yang paling mudah dan paling cepat untuk melakukan load balancing atau membagi beban *traffic* menuju internet [\(Adnan, Ikhwan dan](#page-7-0) Rahmawati, 2018).

Tulisan ini menjelaskan tentang implementasi *management bandwidth load balancing equal cost multi-path* untuk menggabungkan dua ISP. Hasil yang diharapkan adalah memaksimalkan pemakaian internet dari ke dua ISP. Sehingga, *load balancing* tidak hanya fokus pada saat salah satu ISP melainkan bisa membagi *traffic* jadi merata.

### **1.1.** *Load Balancing*

Load balancing dapat diartikan sebagai suatu metode untuk menyebarkan beban kerja lalu lintas data secara seimbang melalui beberapa perantara untuk mengoptimalkan penggunaan sumber daya yang ada sehingga didapatkan kinerja yang lebih baik [\(Firdaus, 2017; Anjani,](#page-7-0)  Wijaya dan Panjaitan, 2017).

### **1.2.** *Equal Cost Multi Path*

Algoritma (ECMP) *Equal-Cost Multi-Path* dikenal sebagai teknik *load balancing* yang paling sederhana dan lebih cocok digunakan pada jaringan dengan tingkat kompleksitas yang tidak terlalu tinggi. Pembagian beban dalam metode ini menggunakan pengaturan perbandingan langsung antara beban yang diterima oleh setiap *gateway* [\(Zulkarnaen dan Isnaini, 2018\).](#page-7-0)

Tujuan penerapan algoritma ini yaitu untuk dimungkinkannya penggunaan lebih dari 1 jalur gateway digunakan sebagai *exit interface* dan mendapatkan pembagian beban yang merata antar tiap gateway dalam membagi traffic yang ada. Dalam penggunaannya algoritma ini juga mendukung penggunaan *routing protocol* baik *static* maupun *dynamic* [\(Wijaya dan Panca, 2020\).](#page-7-0)

### **1.3.** *Quality of Service*

*Quality of Service* (QoS) merupakan metode pengukuran seberapa baik jaringan dan

Merupakan suatu usaha untuk mendefinisikan karakteristik dan sifat dari satu servis. Parameter QoS yang diamati pada penelitian ini adalah parameter *delay, throughput, packet loss*, dan *jitter*.

### 1.3.1.*Delay*

Delay merupakan waktu yang dibutuhkan data untuk menempuh jarak dari asal ke tujuan. Delay dapat dipengaruhi oleh jarak, media fisik, kongesti atau juga waktu proses yang lama [\(Husni](#page-7-0)  dkk*.*, 2018). [Tabel 1](#page-2-0) menampikan kategori dan indeks *delay* serta berapa waktu sebuah data untuk menempuh jarak dari asal ke tujuan*.*

<span id="page-2-0"></span>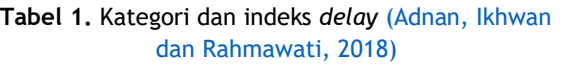

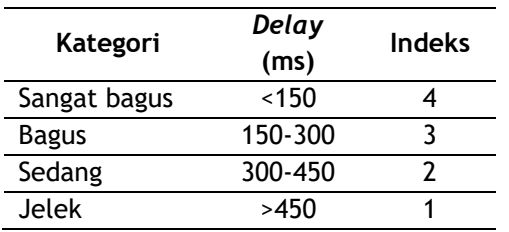

# 1.3.2.*Throughput*

*Throughput*, adalah kecepatan (*rate*) transfer data efektif, yang diukur dalam bps. *Throughput* merupakan jumlah total kedatangan Paket yang sukses yang diamati pada destination selama interval waktu tertentu dibagi oleh durasi interval waktu tersebut [\(Husni dkk](#page-7-0)*.*, 2018).

<span id="page-2-1"></span>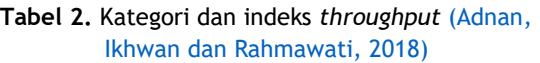

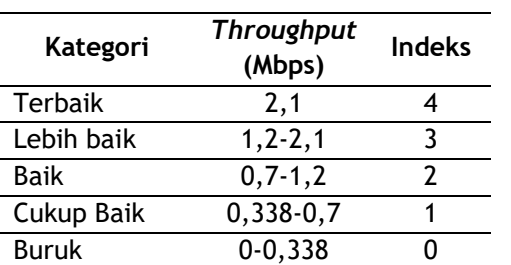

Pada [Tabel 2](#page-2-1) memperlihatkan kategori terbaik, lebih baik, baik, cukup baik dan buruknya sebuah *throughput* pada *bandwidth.*

### 1.3.3. *Packet Loss*

*Packet Loss* (Paket Hilang), merupakan suatu parameter yang menggambarkan suatu kondisi yang menunjukkan jumlah total paket yang hilang, dapat terjadi karena *collision* dan

*congestion* pada jaringan dan hal ini berpengaruh pada semua aplikasi karena re-transmisi akan

mengurangi efisiensi jaringan secara keseluruhan meskipun jumlah *bandwidth* cukup tersedia. Pada [Tabel 3](#page-2-2) diperlihatkan kategori *packet loss* atau dari berapa persen data yang hilang serta indeksing.

| Kategori     | <b>Packet Loss</b><br>(%) | <b>Indeks</b> |  |  |
|--------------|---------------------------|---------------|--|--|
| Sangat bagus |                           |               |  |  |
| Bagus        |                           |               |  |  |
| Sedang       | 15                        |               |  |  |
| Jelek        | 25                        |               |  |  |
| Sangat bagus |                           |               |  |  |

<span id="page-2-2"></span>**Tabel 3.** Kategori dan indeks *packet loss* [\(Adnan,](#page-7-0)  Ikhwan dan Rahmawati, 2018)

#### 1.3.4. *Jitter*

*Jitter*, adalah jumlah variasi waktu kedatangan paket-paket yang dikirimkan terus menerus dari satu terminal (*source*) ke terminal lain (*destination*) pada jaringan. *Jitter* lazimnya disebut variasi *delay*, berhubungan erat dengan *latency*, yang menunjukkan banyaknya variasi *delay* pada transmisi data di jaringan. *Delay* antrian pada *router* dan *switch* dapat menyebabkan *jitter* [\(Husni dkk., 2018\).](#page-7-0)

<span id="page-2-3"></span>**Tabel 4.** Kategori dan indeks *jitter* [\(Adnan, Ikhwan](#page-7-0)  dan Rahmawati, 2018)

| Kategori     | <b>Jitter</b><br>(ms) | Indeks |  |  |
|--------------|-----------------------|--------|--|--|
| Sangat bagus |                       |        |  |  |
| <b>Bagus</b> | $0 - 75$              |        |  |  |
| Sedang       | 75-125                |        |  |  |
| Jelek        | 125-255               |        |  |  |

Pada [Tabel 4](#page-2-3)**[Tabel 2](#page-2-1)** memperlihatkan kategori sangat bagus, bagus, sedang, dan jelek sebuah *jitter* atau jumlah variasi waktu dari sebuah kedatangan paket-paket yang dikirimkan.

# **2. METODOLOGI**

*Network Development Life Cycle* (NDLC) adalah sebuah metode dan strategi untuk meningkatkan atau mengganti sistem jaringan komputer organisasi yang memiliki 6 tahapan,

yaitu: *analysis, design, simulation prototyping, implementation,* monitoring dan *management*.

1) *Analysis*

Pada tahap awal ini dilakukan analisa kebutuhan, analisa permasalahan yang muncul, analisa keinginan user, dan analisa topologi jaringan yang sudah ada saat ini [\(Rachmawan, Irwan dan Argyawati, 2016\).](#page-7-0)

2) *Design*

Dari data-data yang didapatkan sebelumnya, tahap desain ini akan membuat gambar desain topologi jaringan interkoneksi yang akan dibangun, diharapkan dengan gambar tersebut akan memberikan gambaran seutuhnya dari kebutuhan yang ada.

3) *Simulation Prototyping*

Pada tahap ini dilakukan proses simulasi dengan menggunakan bantuan *software* emulator seperti Gns3 untuk menguji teknologi yang dipilih dan rancangan sebuah jaringan [\(Yuliandoko, 2018\).](#page-7-0) Hal ini dimaksudkan untuk melihat kinerja awal dari *network* yang akan dibangun.

4) *Implementation*

Pada tahap ini dilakukan proses pemasangan perangkat fisik berdasarkan rancanganjaringan yang telah dibuat, kemudian dilakukan proses konfigurasi jaringan sesuai dengan teknologi yang dipilih.

5) *Monitoring*

Pada tahap ini dilakukan proses pengujian dan pengambilan data untuk melihat kinerja suatu sistem jaringan yang telah dirancang dan dikonfigurasi.

6) *Management*

Pada tahap ini dilakukan pengelolaan jaringan agar rancangan jaringan dan sistem yang dibangun berjalan dengan baik dan dapat berlangsung lama serta unsur reliability terjaga [\(Aji, Iswayudi dan](#page-7-0) Triyono, 2019).

Pada penelitian ini dilakukan beberapa skenario pengujian, yakni:

a. Skenario Pengujian *Speedtest* ISP 1 dengan kecepatan *download* 88,77 *megabit/s* dan *upload* 93,55 *megabit/s*.

- b. Skenario Pengujian *Speedtest* ISP 2 dengan kecepatan *download* 29,19 *megabit/s* dan *upload* 6,43 *megabit/s*.
- c. Skenario konfigurasi *load balancing* metode ECMP, dimulai dari setting *interface*, didalam *interface* memberi perintah *comment* setiap *interface*. Selanjutnya beri IP pada masingmasing *Ethernet* dengan cara *setting address list*. Selanjutnya *setting firewall* terus pilih *mangel*, dan ini adalah inti dari metode *load balancing*. Selanjutnya supaya *client* yang terhubung ke jaringan dapat mengakses internet dengan menggunakan dua ISP, disini menggunakan fitur NAT. Tahapan akhir *setting gateway* (tujuan) menetukan ISP mana yang akan digunakan untuk mengakses internet. Karena menggunkan metode ECMP otomatis semua *gateway* ISP akan bekerja secara acak dan seimbang. Setelah itu selesai konfigurasi *load balancing* metode ECMP.
- d. Skenario Pengujian *Qualty of Service* (QOS), dari jaringan internet, akan dilakukan beberapa *scenario* pengujian yaitu *jitter*, *packet loss*, dan *throughput* dengan menggunakan aplikasi *Network Protocol Analyzer*, yaitu *Wireshark* [\(Husni dkk](#page-7-0)*.*, 2018)*.*

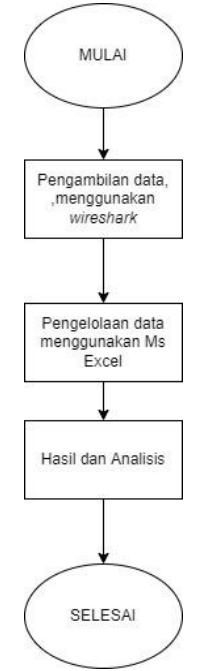

<span id="page-3-0"></span>**Gambar 1.** Flowchart pengujian QOS

Pada [Gambar 1,](#page-3-0) memperlihatkan proses dari skenario pengujian QOS di mana pengujian QOS dimulai dari pengambilan data menggunakan *wireshark*, lalu ke pengelolaan data menggunakan Microsoft Excel, lalu melakukan analisis ketika mendapatkan hasil dari pengelolaan data dari Microsoft Excel.

e. Skenario Pengujian, akan melakukan sebuah pengujian dari hasil skenario-skenario yang sudah dilakukan sebelumnya.

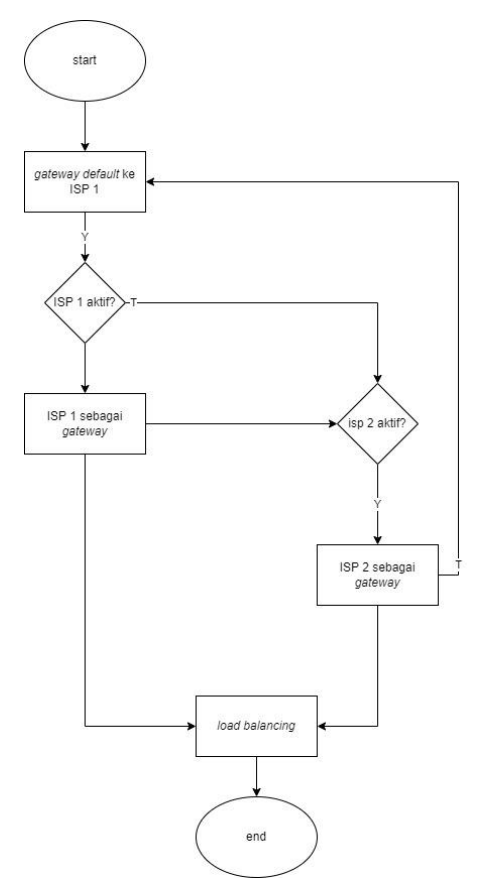

**Gambar 2.** Flowchart skenario pengujian

<span id="page-4-0"></span>Pada [Gambar 2,](#page-4-0) menjelaskan tentang rancangan skenario pengujian dimulai dari ISP 1 menjadi *gateway default-*nya, apabila *gateway* ISP aktif, setelah itu langsung ke metode *load balancing* setelah itu selesai, dan apabila ISP 1 tidak aktif dan ISP 2 aktif, ISP 2 sebagai *gateway-*nya dan lanjut ke metode *load balancing* setelah itu selesai. Apabila ISP 2 tidak aktif kembali lagi ke ISP 1 sebagai *gateway default*-nya.

# **3. HASIL DAN PEMBAHASAN**

#### **3.1. Konfigurasi** *Load Balancing* **Menggunakan ECMP pada RB 750 ISP 1 dan 2**

Pada [Tabel 5](#page-4-1) menjelaskan rute-rute pada *port routerboard MikroTik* milik ISP 1. Pada *port ether*1 yang merupakan rute untuk ke ISP 1, ether4 rute untuk RB 750 ISP 2 dan untuk port bridge itu untuk client yang menuju ke ruang guru, ruang komputer server dan lab komputer. Pada tahap ini dilakukan konfigurasi *load balancing* menggunakan metode ECMP pada RB 750 ISP 1 dan 2.

**Tabel 5.** Port RB 750 yang akan digunakan

<span id="page-4-1"></span>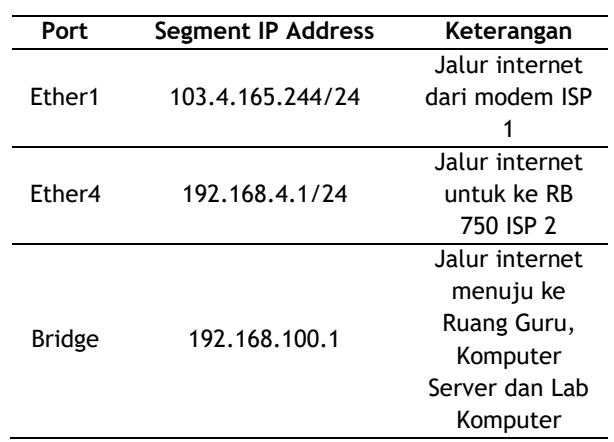

Selanjutnya adalah membuat NAT pada RB 750 ISP 1 dan 2, yaitu: 2 NAT yang membuat IP *private* dapat mengakses IP *public* dari ISP 1 dan ISP 2 supaya IP *private* dapat mengakses internet yang hasilnya dapat dilihat pada [Gambar 3.](#page-5-0)

Tahap berikutnya adalah membuat *routing check-gateway*. *Routing* ini menggunakan lebih dari 1 *gateway* dan 2 IP gateway yang berfungsi ketika salah satu IP *gateway* mati, maka IP *gateway* yang masih hidup akan menggantikannya.

Seperti pada [Gambar 4](#page-5-1) dan [Gambar 5,](#page-5-2) yang menampilkan konfigurasi *routing check-gateway*, dimana pada no 0 ada ip *routing* yang memiliki 2 *gateway* jadi salah satu *gateway* akan mem*backup* salah satu *gateway* yang mati.

Setelah pembuatan *routing* selanjutnya adalah membuat *mangle* untuk menandai paket agar bisa diatur oleh fitur NAT dan *routing* seperti yang ditampilkan pada [Gambar 6.](#page-5-3)

<span id="page-5-0"></span>

|             | Firewall                                                                                                    |  |                             |  |  |  |  |  |                                                                                     |  |           |  |                    |  |                                                             |       |         |   |
|-------------|----------------------------------------------------------------------------------------------------|--|-----------------------------|--|--|--|--|--|-------------------------------------------------------------------------------------|--|-----------|--|--------------------|--|-------------------------------------------------------------|-------|---------|---|
|             | <b>Filter Rules</b>                                                                                                    |  |                             |  |  |  |  |  | NAT   Mangle   Raw   Service Ports   Connections   Address Lists   Layer7 Protocols |  |           |  |                    |  |                                                             |       |         |   |
|             | $\ \clubsuit\ $ $\rightarrow$ $\ \otimes\ $ $\otimes$ $\ \heartsuit\ $ oo Reset Counters $\ \textbf{oo}$ Reset All Counters |  |                             |  |  |  |  |  |                                                                                     |  |           |  |                    |  |                                                             |       |         |   |
| Π#          | Action                                                                                                    |  | Chain                       |  |  |  |  |  | Src. Address Dst. Address Proto Src. Port                                           |  | Dst. Port |  |                    |  | In. Inter Out. Int In. Inter Out. Int Src. Ad Dst. Ad Bytes |       | Packets |   |
| $\mathbf 0$ |                                                                                                    |  | $  \vec{r}  $ mas srcnat    |  |  |  |  |  |                                                                                     |  |           |  | ether1             |  |                                                             | 131 B |         |   |
|             |                                                                                                    |  | $\left  \right $ mas srcnat |  |  |  |  |  |                                                                                     |  |           |  | ether <sub>2</sub> |  |                                                             | 0B    |         | 0 |

**Gambar 3.** Tampilan NAT

|                   | [sman12@SMAN12Jakarta] > ip route pr                 |               |                                                                           |                 |
|-------------------|------------------------------------------------------|---------------|---------------------------------------------------------------------------|-----------------|
|                   | Flags: $X -$ disabled, $A -$ active, $D -$ dynamic,  |               |                                                                           |                 |
|                   |                                                      |               | $C -$ connect, $S -$ static, $r -$ rip, $b -$ bqp, $o -$ ospf, $m -$ mme, |                 |
|                   | $B - blackhole$ , $U - unreachable$ , $P - prohibit$ |               |                                                                           |                 |
| #                 | <b>DST-ADDRESS</b>                                   | PREF-SRC      | <b>GATEWAY</b>                                                            | <b>DISTANCE</b> |
| 0 A S 0.0.0.0 / 0 |                                                      |               | 192.168.4.2                                                               |                 |
|                   |                                                      |               | 103.4.165.244                                                             |                 |
|                   | 1 ADC 103.4.165.0/24                                 | 103.4.165.245 | etherl                                                                    |                 |
|                   | 2 ADC 192.168.4.0/24 192.168.4.1                     |               | ether4                                                                    |                 |
|                   | 3 ADC 192.168.100.0/24 192.168.100.1                 |               | bridge1                                                                   |                 |
|                   | [sman12@SMAN12Jakarta] >                             |               |                                                                           |                 |

**Gambar 4.** Tampilan *routing 1*

<span id="page-5-1"></span>

|                                              |  | [telkom@SMAN12JAKARTA] > ip ro pr |                 |                |                 |  |                                                                                                    |  |  |  |  |
|----------------------------------------------|--|-----------------------------------|-----------------|----------------|-----------------|--|----------------------------------------------------------------------------------------------------|--|--|--|--|
|                                              |  |                                   |                 |                |                 |  | Flags: X - disabled, A - active, D - dynamic, C - connect, S - static, r - rip, b - bgp, o - ospf, m - mme, |  |  |  |  |
| B - blackhole, U - unreachable, P - prohibit |  |                                   |                 |                |                 |  |                                                                                                    |  |  |  |  |
| l #                                          |  | <b>DST-ADDRESS</b>                | <b>PREF-SRC</b> | <b>GATEWAY</b> | <b>DISTANCE</b> |  |                                                                                                    |  |  |  |  |
|                                              |  | 0 A S 0.0.0.0/0                   |                 | 36.89.193.220  |                 |  |                                                                                                    |  |  |  |  |
|                                              |  |                                   |                 | 192.168.4.1    |                 |  |                                                                                                    |  |  |  |  |
|                                              |  | 1 ADC 36.89.193.0/24              | 36.89.193.221   | etherl         |                 |  |                                                                                                    |  |  |  |  |
|                                              |  | 2 ADC 192.168.4.0/24              | 192.168.4.2     | ether2         |                 |  |                                                                                                    |  |  |  |  |
|                                              |  | 3 ADC 192.168.100.0/24            | 192.168.100.1   | bridgel        |                 |  |                                                                                                    |  |  |  |  |
|                                              |  | [telkom@SMAN12JAKARTA] >          |                 |                |                 |  |                                                                                                    |  |  |  |  |

**Gambar 5.** Tampilan *routing 2*

<span id="page-5-2"></span>

| Firewall |                           |            |                              |  |  |                                             |           |                    |                    |                      |
|----------|---------------------------|------------|------------------------------|--|--|---------------------------------------------|-----------|--------------------|--------------------|----------------------|
|          | <b>Filter Rules</b>       | <b>NAT</b> | Mangle                       |  |  | Raw Service Ports Connections Address Lists |           | Laver7 Protocols   |                    |                      |
|          | $\mathcal{O}$             | l se       | $\overline{\mathbf{r}}$<br>酉 |  |  | 00 Reset Counters   00 Reset All Counters   | Find      |                    | all                | $\overline{\bullet}$ |
| #        | Action                    |            | Chain                        |  |  | Src. Address Dst. Address Proto Src. Port   | Dst. Port |                    | In. Inter Out. Int |                      |
|          | $\mathscr{P}$ mar         |            | input                        |  |  |                                             |           | ether1             |                    |                      |
|          | $\mathscr{P}$ mar         |            | input                        |  |  |                                             |           | ether <sub>2</sub> |                    |                      |
|          | $\sqrt{m}$ mar            |            | output                       |  |  |                                             |           |                    |                    |                      |
|          | $\blacktriangleright$ mar |            | output                       |  |  |                                             |           |                    |                    |                      |

**Gambar 6.** Tampilan *mangle*

<span id="page-5-3"></span>

| SHARE $\textcircled{\odot} \textcircled{\odot} \textcircled{\odot}$ |                  | Result ID 10360584792    |                             | $\oslash$ results $\quad \widehat{\otimes}$ settings |
|---------------------------------------------------------------------|------------------|--------------------------|-----------------------------|------------------------------------------------------|
|                                                                     | <b> </b> PING ms | <b>(A) DOWNLOAD Mbps</b> | <b><i>I</i> UPLOAD</b> Mbps |                                                      |
|                                                                     |                  |                          |                             |                                                      |

**Gambar 7.** *Bandwidth* ISP 1

<span id="page-5-5"></span><span id="page-5-4"></span>

| SHARE $\textcircled{\odot} \textcircled{\odot} \oplus \textcircled{\cdots}$ |                  | Result ID 10360400852    |                           | ◯ RESULTS ۞ SETTINGS |
|-----------------------------------------------------------------------------|------------------|--------------------------|---------------------------|----------------------|
|                                                                             | <b>A</b> PING ms | <b>(A) DOWNLOAD Mbps</b> | <b><i>I</i>PLOAD</b> Mbps |                      |
|                                                                             |                  |                          |                           |                      |

**Gambar 8.** *Bandwidth* ISP 2

#### **3.2. Hasil Implementasi** *Load Balancing*

Pengujian *load balancing* menggunakan metode ECMP pada RB 750 ISP 1 dan 2 dilakuan untuk memastikan apakah terjadi perubahan kecepatan *bandwidth.* [Gambar 7](#page-5-4) dan [Gambar 8](#page-5-5) memperlihatkan hasil *speedtest* bawaan dari ISP 1 dan 2 sebelum melakukan implementasi *load balancing* ECMP. Setelah dilakukan *load balancing* menggunakan metode ECMP pada RB 750 ISP 1 dan 2, maka dihasilkan terjadi perubahan yang signifikan. Seperti yang diperlihatkan pada [Gambar 9](#page-6-0) dan [Gambar 10](#page-6-1) dimana bagian (a) merupakan tampilan sebelum *load balancing* dan bagian (b) adalah sesudah menggunakan *load balancing* dengan metode ECMP.

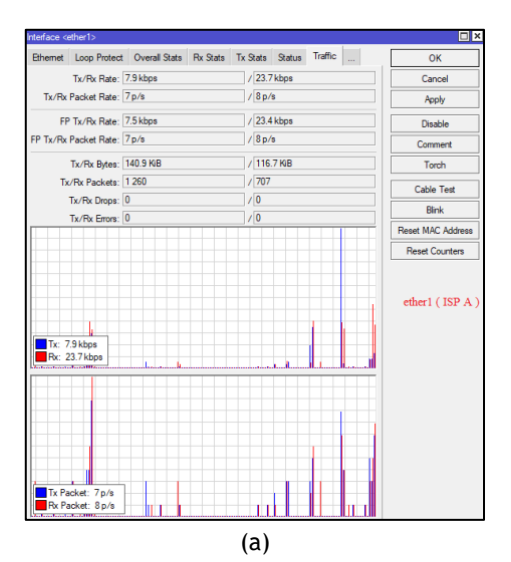

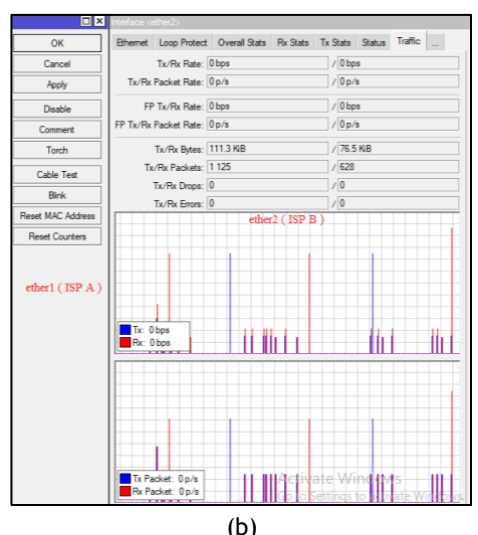

<span id="page-6-0"></span>**Gambar 9.** *Traffic* ke dua *interface* pada RB 750 ISP 1, (a). Sebelum; (b). Sesudah

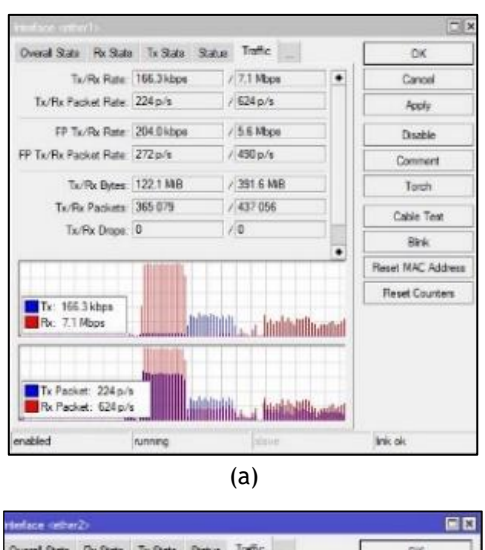

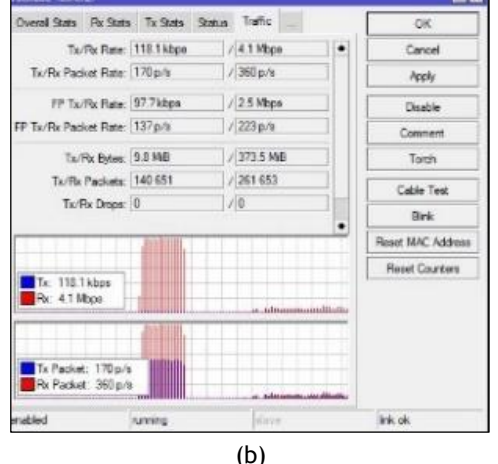

<span id="page-6-1"></span>**Gambar 10.** *Traffic* ke dua *interface* pada RB 750 ISP 2, (a). Sebelum; (b). Sesudah

Hasil *bandwidth* yang didapat merupakan penggabungan dari ISP 1 yang *bandwidth*-nya 100 Mbps dan ISP 2 *bandwidth*-nya 30 Mbps yang tidak seimbang, maka pada saat konfigurasi *routing* akan menjadi "*ip route add check-gateway=ping distance*=1 *gateway*=36.89.193.220,192.168.4.1" yang diartikan bahwa ISP 1 dan ISP 2 berbanding 1:3. Kemudian ketika salah satu ISP mati, maka ISP yang hidup akan mem-*backup* koneksi internetnya.

Untuk uji kinerja jaringan setelah dikonfigurasi *load balancing* menggunakan metode ECMP diperlihatkan [Gambar 11](#page-7-1) dan [Tabel](#page-7-2)  [6.](#page-7-2) Pada [Tabel 6,](#page-7-2) ditampilkan hasil dari pengambilan data dari *wireshark* untuk melihat *throughput, packet loss, delay* dan *jitter* pada saat sesudah melakukan implementasi *load balancing* menggunakan metode ECMP.

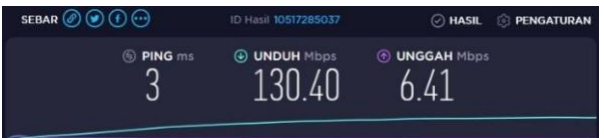

<span id="page-7-1"></span>**Gambar 11.** Hasil pengujian kecepatan *bandwidth*

<span id="page-7-2"></span>**Tabel 6.** Kinerja jaringan *load balancing* ECMP

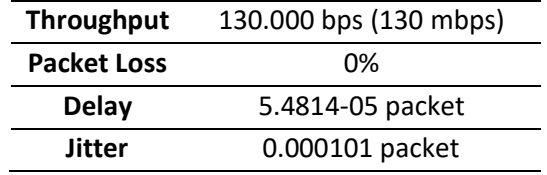

Pada *throughput* mendapatkan *bandwidth* 130 mbps karena penggabungan dari 2 ISP ketika dari kedua ISP aktif, lalu *packet loss* mendapatkan 0% yang artinya sangat bagus karena tidak ada paket yang hilang, mendapatkan 5.4814-05 *packet*, lalu *jitter* mendapatkan 0.000101 *packet.*

# **4. SIMPULAN**

Setelah melakukan implementasi *Management Bandwidth Load Balancing* berhasil diterapkan dan menghasilkan pemakaian internet lebih merata dengan kecepatan rata-rata antara 30 mbps sampai 40 mbps. *Load balancing* menggunakan metode ECMP berhasil diterapkan pada jaringan dan menghasilkan traffic dari ISP 1 dan ISP 2 dapat berjalan bersamaan.

### <span id="page-7-0"></span>**DAFTAR PUSTAKA**

- Adnan, M.S., Ikhwan, S. dan Rahmawati, Y. (2018) 'Implementasi Load Balancing Metode ECMP, NTH dan PCC dengan Empat Link Internet Menggunakan Mikrotik', in *[Conference on Electrical](http://conferences.ittelkom-pwt.ac.id/index.php/centive/article/view/55)  [Engineering, Telematics, Industrial technology,](http://conferences.ittelkom-pwt.ac.id/index.php/centive/article/view/55)  [and Creative Media \(CENTIVE\)](http://conferences.ittelkom-pwt.ac.id/index.php/centive/article/view/55)*, hal. 308–314.
- Aji, G.T.P., Iswayudi, C. dan Triyono, J. (2019) '[Implementasi Teknik Load Balancing Metode Per](https://ejournal.akprind.ac.id/index.php/jarkom/article/view/2264)  [Connection Classifier \(PCC\) Dengan Fungsi Queue](https://ejournal.akprind.ac.id/index.php/jarkom/article/view/2264)  [Untuk Manajemen Bandwidth](https://ejournal.akprind.ac.id/index.php/jarkom/article/view/2264) (Studi Kasus Pada [Laboratorium Komputer Jaringan, Institut Sains &](https://ejournal.akprind.ac.id/index.php/jarkom/article/view/2264)  [Teknologi AKPRIND Yogyakarta\)](https://ejournal.akprind.ac.id/index.php/jarkom/article/view/2264)', *Jurnal Jarkom*, 7(1), hal. 1–10.
- [Anjani, M., Wijaya, A. dan](https://scholar.google.com/scholar?q=IMPLEMENTASI+LOAD+BALANCING+DENGAN+METODE+ECMP+(EQUAL+COST+MULTI+PATH+)+STUDI+KASUS+:+SMK+TEKNOLOGI+BISTEK+PALEMBANG&hl=en&as_sdt=0,5) Panjaitan, F. (2017) *[Implementasi Load Balancing Dengan Metode](https://scholar.google.com/scholar?q=IMPLEMENTASI+LOAD+BALANCING+DENGAN+METODE+ECMP+(EQUAL+COST+MULTI+PATH+)+STUDI+KASUS+:+SMK+TEKNOLOGI+BISTEK+PALEMBANG&hl=en&as_sdt=0,5)  [ECMP \(Equal Cost Multi Path\) Studi Kasus: SMK](https://scholar.google.com/scholar?q=IMPLEMENTASI+LOAD+BALANCING+DENGAN+METODE+ECMP+(EQUAL+COST+MULTI+PATH+)+STUDI+KASUS+:+SMK+TEKNOLOGI+BISTEK+PALEMBANG&hl=en&as_sdt=0,5)  [Teknologi Bistek Palembang](https://scholar.google.com/scholar?q=IMPLEMENTASI+LOAD+BALANCING+DENGAN+METODE+ECMP+(EQUAL+COST+MULTI+PATH+)+STUDI+KASUS+:+SMK+TEKNOLOGI+BISTEK+PALEMBANG&hl=en&as_sdt=0,5)*. Universitas Bina [Darma.](https://scholar.google.com/scholar?q=IMPLEMENTASI+LOAD+BALANCING+DENGAN+METODE+ECMP+(EQUAL+COST+MULTI+PATH+)+STUDI+KASUS+:+SMK+TEKNOLOGI+BISTEK+PALEMBANG&hl=en&as_sdt=0,5)
- [Firdaus, M.I. \(2017\) 'Analisis Perbandingan Kinerja Load](https://ojs.uniska-bjm.ac.id/index.php/JIT/article/view/1139)  [Balancing Metode ECMP \(Equal Cost Multi-Path\)](https://ojs.uniska-bjm.ac.id/index.php/JIT/article/view/1139)

[Dengan Metode PCC \(Per Connection Classifier\)](https://ojs.uniska-bjm.ac.id/index.php/JIT/article/view/1139)  [Pada Mikrotik RouterOS',](https://ojs.uniska-bjm.ac.id/index.php/JIT/article/view/1139) *Technologia: Jurnal Ilmiah*[, 8\(3\), hal. 165](https://ojs.uniska-bjm.ac.id/index.php/JIT/article/view/1139)–170.

- [Gumelar, A.R., Anton dan](https://stt-pln.e-journal.id/kilat/article/view/126) Radiyah, U. (2017) ['Implementasi Load Balancing Dengan Algoritma](https://stt-pln.e-journal.id/kilat/article/view/126)  [Equal Cost Multi Path \(ECMP\)',](https://stt-pln.e-journal.id/kilat/article/view/126) *Kilat*, 6(2), hal. 149–[153.](https://stt-pln.e-journal.id/kilat/article/view/126)
- Husni, A. dkk*.* [\(2018\) 'Teknik Load Balancing](http://download.garuda.kemdikbud.go.id/article.php?article=985392&val=14265&title=Teknik%20Load%20Balancing%20Menggunakan%20Metode%20Equal%20%20Cost%20Multi%20Path%20Ecmp%20Untuk%20Mengukur%20Beban%20Traffic%20Di%20Diskominfo%20Tenggarong)  [Menggunakan Metode Equal Cost Multi Path](http://download.garuda.kemdikbud.go.id/article.php?article=985392&val=14265&title=Teknik%20Load%20Balancing%20Menggunakan%20Metode%20Equal%20%20Cost%20Multi%20Path%20Ecmp%20Untuk%20Mengukur%20Beban%20Traffic%20Di%20Diskominfo%20Tenggarong)  [\(Ecmp\) Untuk Mengukur Beban Traffic Di](http://download.garuda.kemdikbud.go.id/article.php?article=985392&val=14265&title=Teknik%20Load%20Balancing%20Menggunakan%20Metode%20Equal%20%20Cost%20Multi%20Path%20Ecmp%20Untuk%20Mengukur%20Beban%20Traffic%20Di%20Diskominfo%20Tenggarong)  [Diskominfo Tenggarong', 3\(1\),](http://download.garuda.kemdikbud.go.id/article.php?article=985392&val=14265&title=Teknik%20Load%20Balancing%20Menggunakan%20Metode%20Equal%20%20Cost%20Multi%20Path%20Ecmp%20Untuk%20Mengukur%20Beban%20Traffic%20Di%20Diskominfo%20Tenggarong) hal.103-109.
- [Rachmawan, D., Irwan, D. dan](https://jurnal.unismabekasi.ac.id/index.php/piksel/article/view/261) Argyawati, H. (2016) ['Penerapan teknik load balancing pada web server](https://jurnal.unismabekasi.ac.id/index.php/piksel/article/view/261)  [lokal dengan metode nth menggunakan mikrotik',](https://jurnal.unismabekasi.ac.id/index.php/piksel/article/view/261)  *[PIKSEL: Penelitian Ilmu Komputer Sistem](https://jurnal.unismabekasi.ac.id/index.php/piksel/article/view/261)  [Embedded and Logic](https://jurnal.unismabekasi.ac.id/index.php/piksel/article/view/261)*, 4(2), hal. 98–108.
- [Sujarwo, I., Desmulyati, D. dan](http://ejournal.nusamandiri.ac.id/index.php/jitk/article/view/1184) Budiawan, I. (2020) ['Implementasi Load Balancing Menggunakan](http://ejournal.nusamandiri.ac.id/index.php/jitk/article/view/1184)  [Metode Pcc \(Per Connection Clasifier\) Di](http://ejournal.nusamandiri.ac.id/index.php/jitk/article/view/1184)  [Universitas Krisnadwipayana',](http://ejournal.nusamandiri.ac.id/index.php/jitk/article/view/1184) *JITK (Jurnal Ilmu [Pengetahuan dan Teknologi Komputer\)](http://ejournal.nusamandiri.ac.id/index.php/jitk/article/view/1184)*, 5(2), hal. 171–[176.](http://ejournal.nusamandiri.ac.id/index.php/jitk/article/view/1184)
- Towidjojo, R. (2019) *[MikroTik Kungfu Kitab 1 Edisi](Available%20at:%20https:/openlibrary.telkomuniversity.ac.id/pustaka/148329/mikrotik-kungfu-kitab-1-edisi-revisi.html)  Revisi*[. 3rd edn. Jasakom. \[Cetak\].](Available%20at:%20https:/openlibrary.telkomuniversity.ac.id/pustaka/148329/mikrotik-kungfu-kitab-1-edisi-revisi.html)
- Warman, I. dan [Andrian, A. \(2017\) 'Analisis Kinerja Load](https://teknoif.itp.ac.id/index.php/teknoif/article/view/201/726)  [Balancing Dua Line Koneksi Dengan Metode Nth](https://teknoif.itp.ac.id/index.php/teknoif/article/view/201/726)  [\(Studi Kasus: Laboratorium Teknik Informatika](https://teknoif.itp.ac.id/index.php/teknoif/article/view/201/726)  [Institut Teknologi Padang\)',](https://teknoif.itp.ac.id/index.php/teknoif/article/view/201/726) *Jurnal Teknoif Teknik [Informatika Institut Teknologi Padang](https://teknoif.itp.ac.id/index.php/teknoif/article/view/201/726)*, 5(1), hal. 56–[62.](https://teknoif.itp.ac.id/index.php/teknoif/article/view/201/726)
- Wijaya, N.H. dan [Panca, B.S. \(2020\) 'Analisis Litensi](http://strategi.itmaranatha.org/index.php/strategi/article/view/166)  [Metode PCC, NTH dan ECMP untuk Load Balance](http://strategi.itmaranatha.org/index.php/strategi/article/view/166)  dan Failover', *[Jurnal STRATEGI-Jurnal Maranatha](http://strategi.itmaranatha.org/index.php/strategi/article/view/166)*, [2\(1\), hal. 177](http://strategi.itmaranatha.org/index.php/strategi/article/view/166)–189.
- Yuliandoko, H. (2018) *[Jaringan Komputer Wire dan](https://www.google.co.id/books/edition/Jaringan_Komputer_Wire_dan_Wireless_Bese/gyFsDwAAQBAJ?hl=en&gbpv=0)  [Wireless Beserta Penerapannya](https://www.google.co.id/books/edition/Jaringan_Komputer_Wire_dan_Wireless_Bese/gyFsDwAAQBAJ?hl=en&gbpv=0)*. Deepublish. [\[Cetak\].](https://www.google.co.id/books/edition/Jaringan_Komputer_Wire_dan_Wireless_Bese/gyFsDwAAQBAJ?hl=en&gbpv=0)
- Zulkarnaen, M.F. dan[Isnaini, M.I. \(2018\) 'Implementasi](https://e-journal.stmiklombok.ac.id/index.php/jire/article/download/26/14)  [Load Balancing dengan Metode Equal Cost Multi-](https://e-journal.stmiklombok.ac.id/index.php/jire/article/download/26/14)Path', *[Jurnal Informatika dan Rekayasa](https://e-journal.stmiklombok.ac.id/index.php/jire/article/download/26/14)  Elektronik*[, 1\(1\), hal. 13](https://e-journal.stmiklombok.ac.id/index.php/jire/article/download/26/14)–17.